Google Workspace for Education操作マニュアル

## **G** Suite for Education

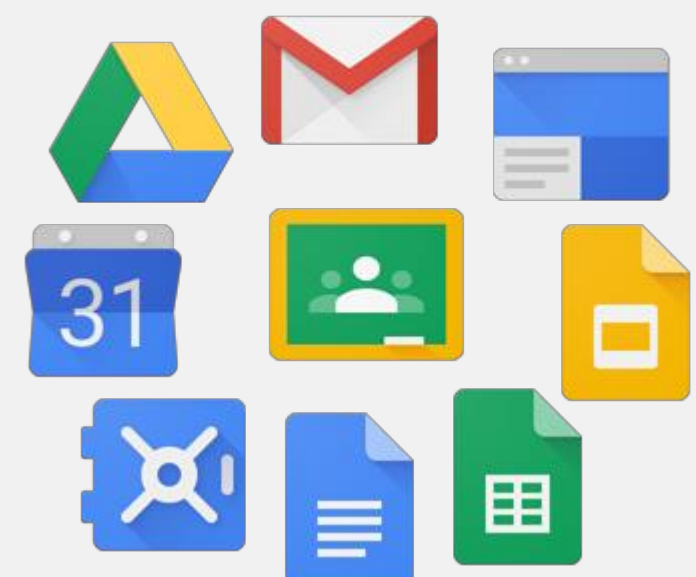

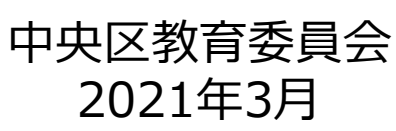

## G suite for educationとは

G suite for Education (教育版) はGoogleが提供している教育機関・非営利団 体に対し無償で使うことができるアプリケーションです。

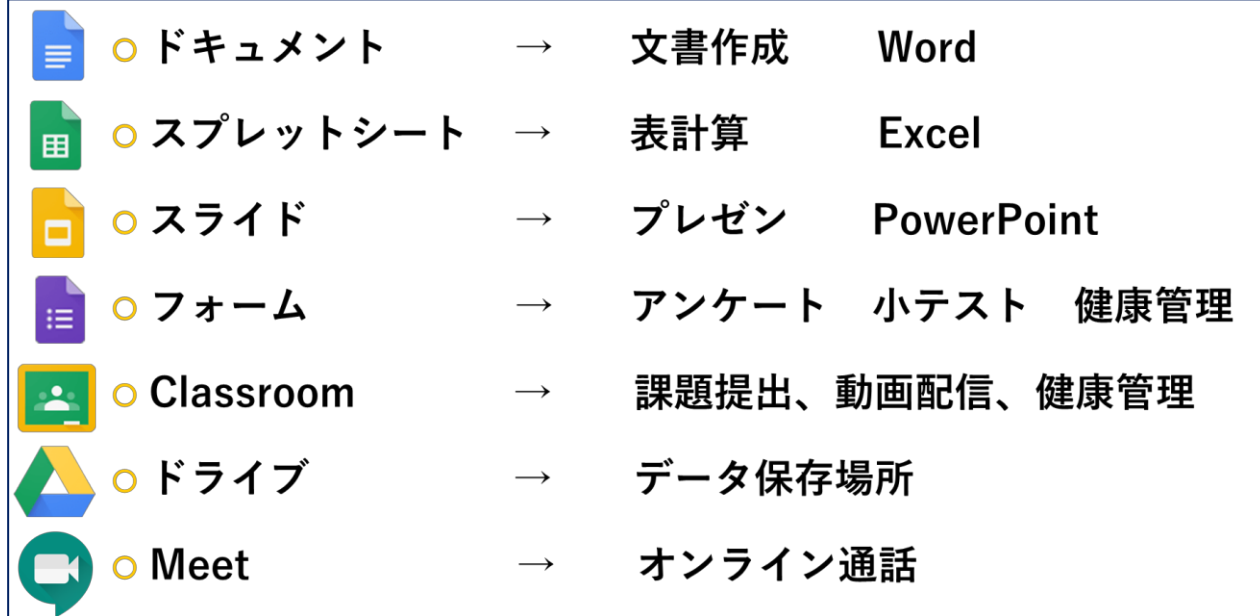

G suite for Educationを使う場合は、先生も児童・生徒もGoogleにログインす る必要があります。

Chromebookの場合は、Chromebookにログインする際にGoogleにログインし ますので、再度のログインは不要です。

各アプリの使い方は、動画マニュアルもございます。

[https://www.mext.go.jp/content/20201109-mxt\\_jogai01-000010310\\_001.pdf](https://www.mext.go.jp/content/20201109-mxt_jogai01-000010310_001.pdf)

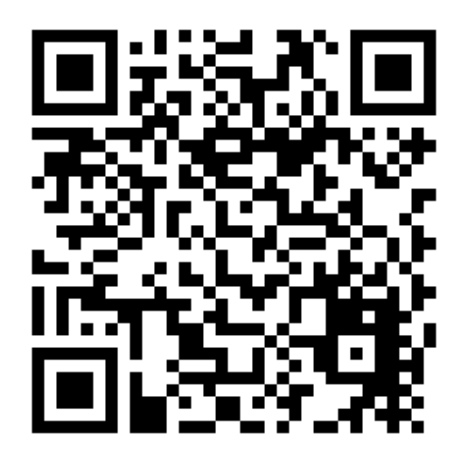

ドライブの使い方

◎ドライブとは

Googleのインターネット上の保存領域(容量無制限) インターネットを介せばどこからでもファイルやフォルダへアクセス可能。

◆マイフォルダ 自分に割り当てられたファイルやフォルダの保存領域 (自分がオーナー =デスクトップに近い感覚)

◆共有アイテム 先生や他の生徒から自分に対して共有が許可された ファイルやフォルダが表示される (他の人がオーナー =あくまでもファイルやフォルダは相手のマイフォルダある)

◆共有ドライブ 組織やチームで共有している保存領域 (学校や教育委員会がオーナー =ファイルサーバに近い感覚)

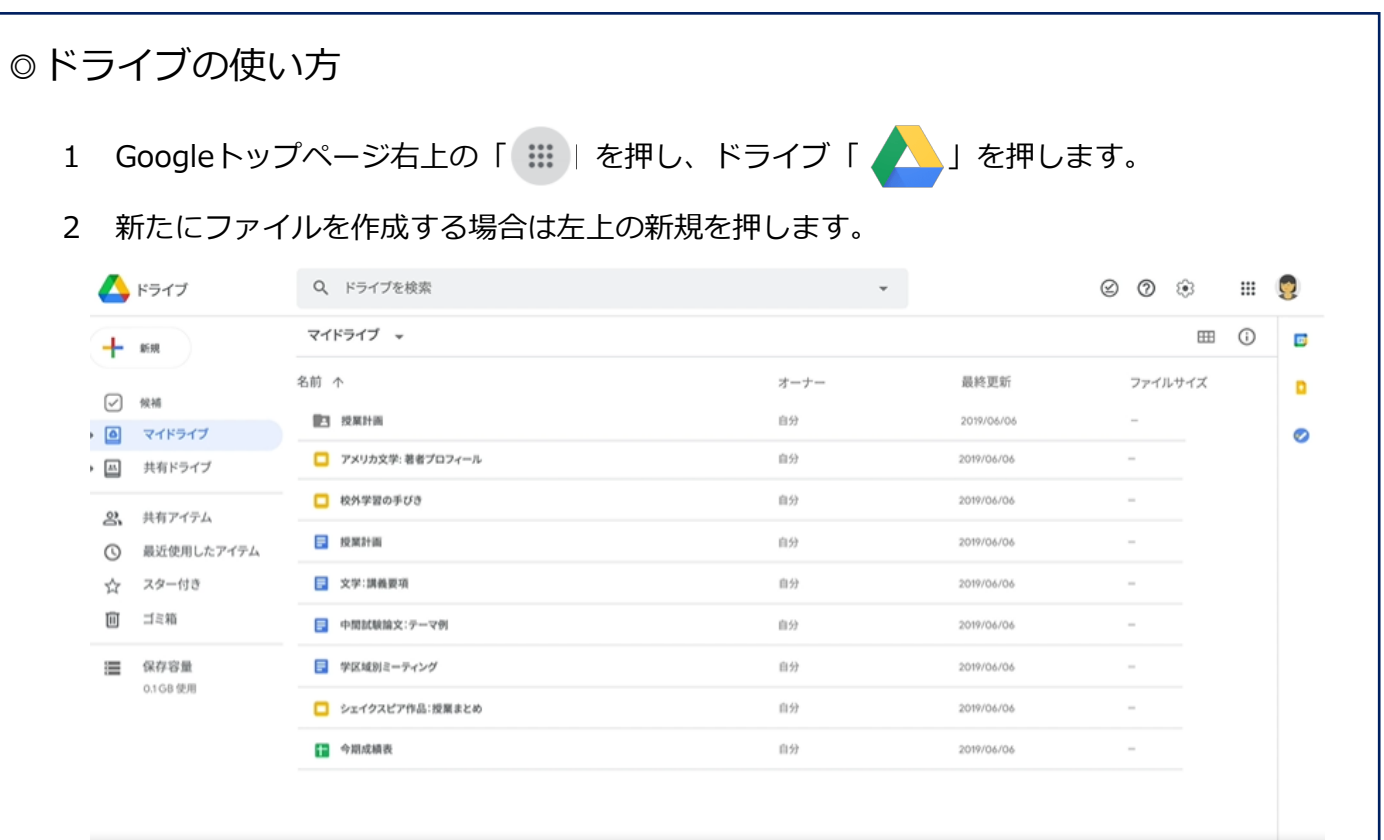

3 ファイルのアップロードを行う場合は「ファイルのアップロード」を押します。

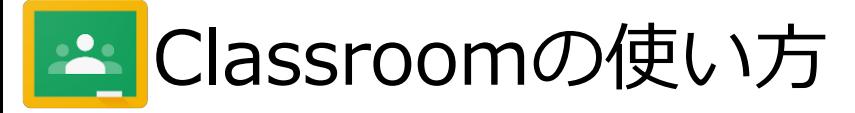

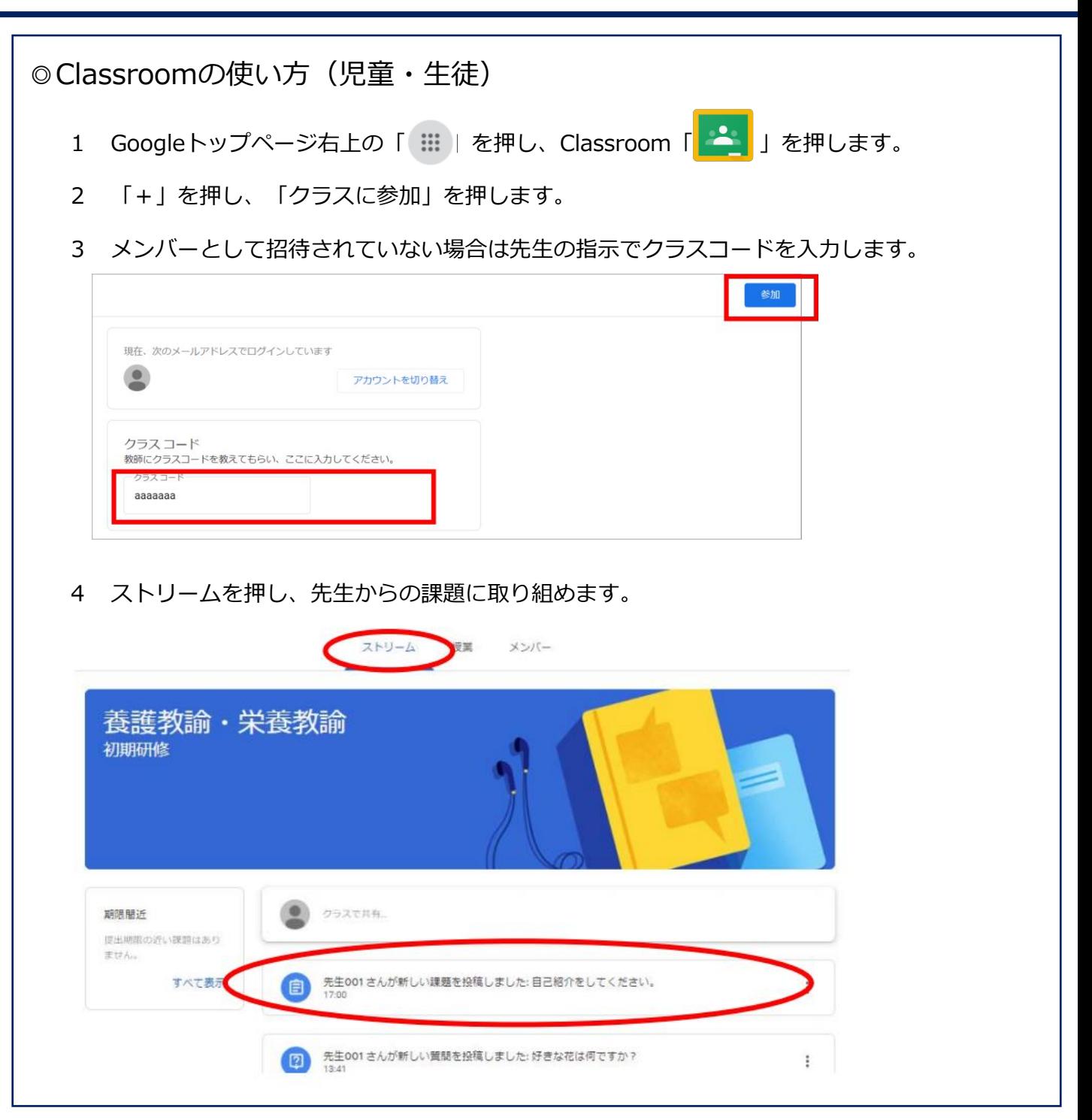